# **CLASE 4**

#### DISPOSITIVOS DE ALMACENAMIENTO.

Tanto el ordenador, como el móvil o la Tablet, tienen en su interior un dispositivo que permite guardar la información para que nosotros podamos disponer de ella cuando la necesitemos. A estos dispositivos se les llama memoria interna.

También existen dispositivos externos que nos permiten almacenar información y para no tener saturada la memoria del ordenador, tablet o móvil.

Vamos a ver cada uno de estos sistemas de almacenamiento de información.

### MEMORIA INTERNA

Los ordenadores tienen para su almacenamiento en la memoria interna un dispositivo llamado disco duro. Este disco es inseparable del ordenador, móvil o tablet.

Existen dos tipos de tecnologías diferentes de discos duros. Por un lado está una tecnología más antigua llamada HDD y por otro lado hay una tecnología más moderna llamada SSD (disco duro de estado sólido). A continuación, veremos la diferencia entre ambos.

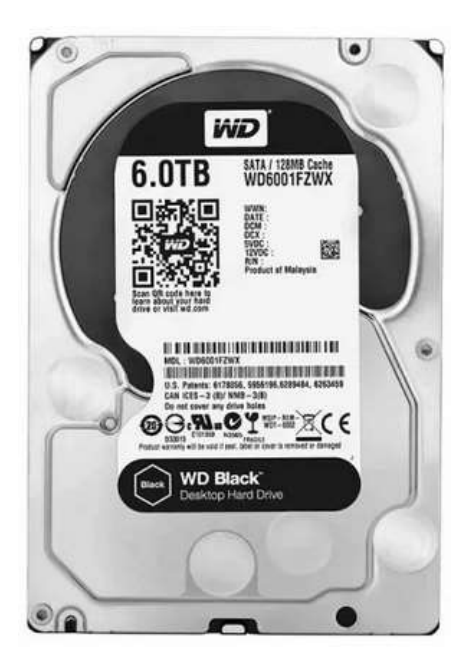

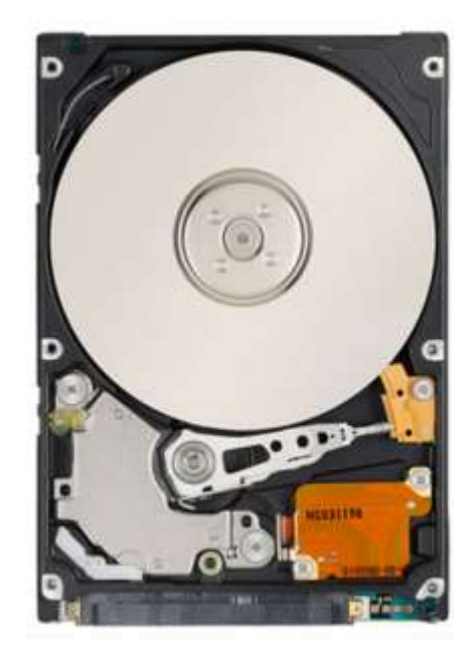

Disco duro HDD por fuera Disco duro HDD por dentro

Estos discos dispones de partes móviles o mecánicas (motores y palancas) que hacen que se puedan estropear fácilmente. Son parecido a un tocadiscos antiguo. Son más lentos a la hora de buscar y grabar la información y también su capacidad de almacenamiento es menor que las de los discos duros SSD.

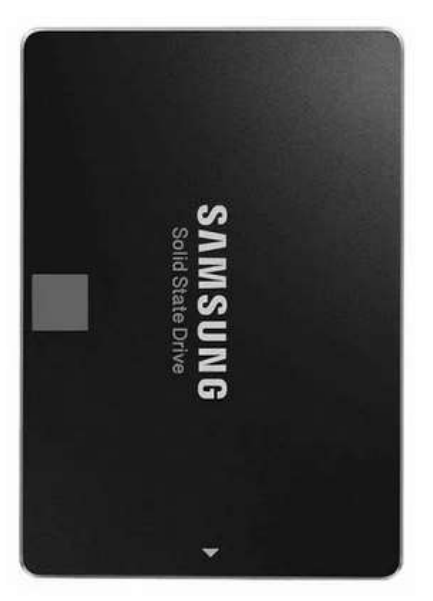

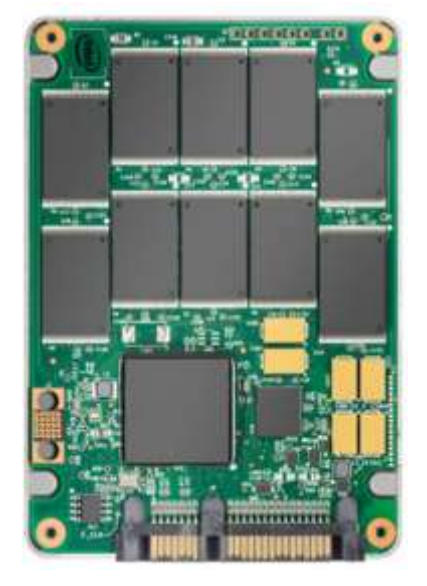

Disco duro SSD por fuera Disco duro SSD por dentro

Un disco duro SSD (de estado sólido) no tiene partes móviles, funciona de forma electrónica y está compuesto de chips y procesadores. Es más difícil que se estropee. La información se graba y se busca de forma mucho más rápida y segura que en un disco duro HDD. Además su tamaño es mucho menor y puede almacenar mucha más información que un disco duro HDD.

Hoy en día casi todos los discos duros son de tecnología SSD.

# MEMORIA EXTERNA

Como memoria externa tenemos varios dispositivos para guardar información

- Discos CD o DVD
- Tarjetas de memoria
- Discos duros externos
- Pendrive

Los discos CD o DVD ya prácticamente están desapareciendo. Por lo tanto, no los vamos a estudiar.

Las tarjetas de memoria aún se utilizan, pero también ya se están quedando algo obsoletas.

Los discos duros externos funcionan como los discos duros internos, pero con la ventaja de que puedo llevarme la información a cualquier sitio sin tener que llevarme el ordenador, móvil o tablet.

Por último, tenemos los Pendrive que hoy en día son muy utilizados y prácticamente se han convertido en un elemento indispensable para transportar la información de un dispositivo a otro. Existen gran variedad de tipos de Pendrive en cuanto a su diseño y su capacidad.

Las mayores ventajas del Pendrive frente al resto de sistemas de almacenamiento es que son muy transportables por su reducido tamaño y que se adaptan a cualquier dispositivo.

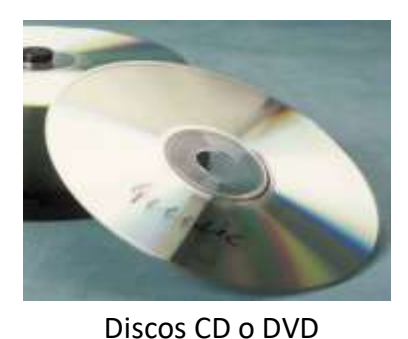

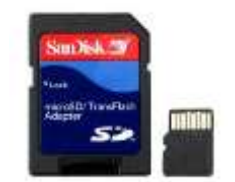

Tarjetas de memoria

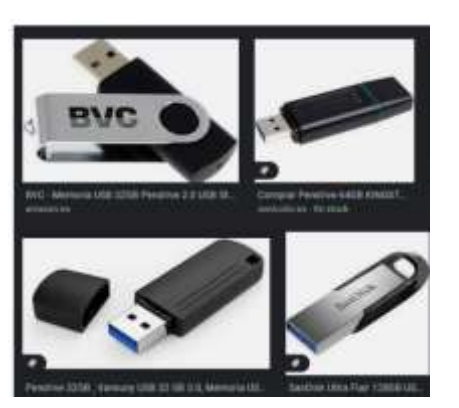

Pendrives

La capacidad de almacenamiento se mide en *Kilobytes (KB)*. Esta forma se utiliza para capacidades de almacenamiento pequeñas. Para capacidades de almacenamiento medianas se mide en *Megabytes (MB).* Para capacidades de almacenamiento más grandes se utiliza los *Gigabytes (GB)*. Pero si queremos hablar de capacidades de almacenamiento muy, muy, muy grandes entonces utilizamos los *Terabytes (TB)*.

También debemos saber que:

- 1000 Kilobytes equivalen a un Megabytes.  $\rightarrow$  1000 KB = 1 MB
- 1000 Megabytes equivalen a un Gigabytes.  $\rightarrow$  1000 MB = 1 GB
- 1000 Gigabytes equivalen a un Terabytes.  $\rightarrow$  1000 GB = 1 TB

Dependiendo del tipo de archivo que utilicemos, variará la cantidad de memoria para poder almacenar ese archivo. Vamos a nombrar los tipos de archivos más utilizados analizando su capacidad de memoria de mayor a menor. Es decir, los primeros que vamos a nombrar necesitarán más memoria para guardarlos que los últimos:

- Los archivos de video son los que más memoria necesitan. Para hacernos una idea, por término medio, una película de calidad media que dure 1 hora y media suele ocupar alrededor de 2 Gigabytes **(2 GB).**
- Un archivo de audio (una canción en formato MP3) de aproximadamente 5 minutos puede ocupar alrededor de 5 Megabytes **(5MB).**
- Una foto o imagen de una calidad media suelen ocupar de memoria alrededor de 1 Megabyte **(1 MB).**
- Por último, los archivos de texto (documentos) son los que menos suelen ocupar, alrededor de unos 100 Kilobytes **(KB).**

# **EL PENDRIVE**

Cuando introducimos un Pendrive en nuestro ordenador pueden pasar dos cosas. Si el ordenador lo detecta fácilmente entonces la ventana del pendrive se abrirá sola. Sino lo hace de forma automática entonces lo tendremos que buscar nosotros.

Antes de nada, debemos tener en cuenta que cualquier unidad de almacenamiento vendrá representada en nuestro ordenador con un nombre seguido de una letra y dos puntos entre paréntesis. Veamos un par de ejemplos:

- Windows **(C:)**
- Eduardo **(D:)**
- Antonio **(E:)**

Esta letra que acompaña al nombre nos indica que estamos trabajando con una unidad de almacenamiento y no con una carpeta o archivo.

La letra **(C:)** está reservada para el disco duro de nuestro ordenador. Por lo tanto, el resto de unidades de almacenamiento será a partir de la letra **(C:)**

Hemos de tratar de no trabajar ni modificar nada que esté almacenado en la letra **(C:)**.

Veamos los pasos a seguir para poder encontrar nuestro pendrive:

Primero hacemos doble click con el botón izquierdo sobre cualquier carpeta para abrirla. Una vez abierta nos fijamos en la zona lateral izquierda y ahí buscamos con el ratón el nombre de nuestro pendrive. En la siguiente figura podemos ver esa zona señalada con un rectángulo rojo.

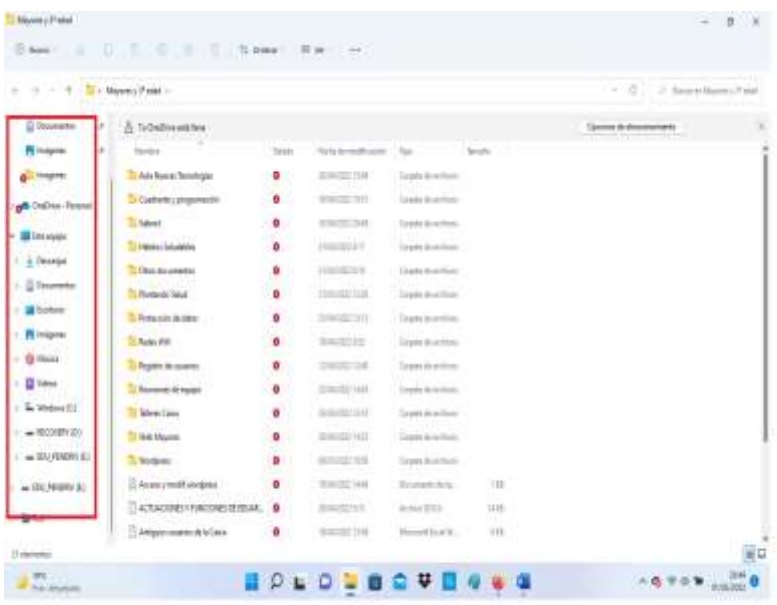

En la zona en rojo de la anterior figura podemos ver el nombre *EDU\_Pendriv (E:).* Ese es nuestro pendrive. Para abrirlo tenemos que ir con el ratón sobre él y hacer doble click con el botón izquierdo del ratón. Se abrirá una ventana con el contenido de nuestro pendrive.

Con nuestro pendrive podremos trabajar igual que si fuera una carpeta cualquiera. Es decir, podremos copiar, cortar y pegar archivos y carpetas como hacíamos con una carpeta cualquiera. Tal como lo vimos en la clase anterior.